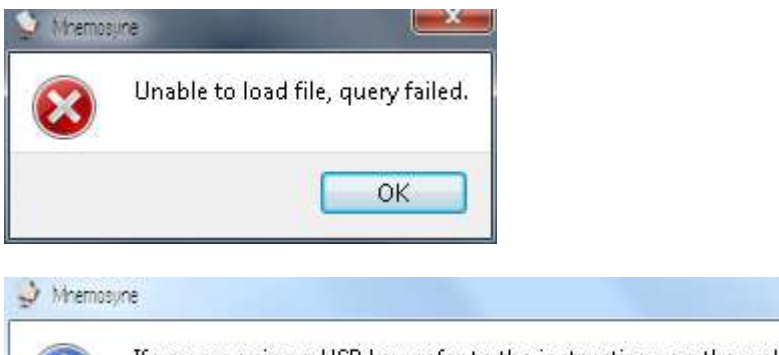

If you are using a USB key, refer to the instructions on the website so as not to be affected by drive letter changes.

**Bar Xenn** 

 $OK$ 

| Officen                                                                                | « AppData » Roaming » Mnemosyne » | Mnemosyne durchsuchen<br>$+_{\uparrow}$<br>$\overline{\mathbf{v}}$ | ×<br>۹         |
|----------------------------------------------------------------------------------------|-----------------------------------|--------------------------------------------------------------------|----------------|
| Organisieren ·                                                                         | Neuer Ordner                      |                                                                    | 阳平             |
| Favoriten                                                                              | ×<br>×.<br>Name                   | Änderungsdatum                                                     | Typ            |
| Desktop                                                                                | backups                           | 31.12.2016 13:34                                                   | Dateiordner    |
| <b>Downloads</b>                                                                       | default.db_media                  | 31.12.2016 13:34                                                   | Dateiordner    |
| Dropbox                                                                                | history                           | 31.12.2016 13:34                                                   | Dateiordner    |
| Zuletzt besucht                                                                        | plugins                           | 31.12.2016 13:34                                                   | Dateiordner    |
| Computer                                                                               | 쁴<br>config.db<br>$\mathscr{D}$   | 06.01.2017 18:49                                                   | Data Base File |
| Bibliotheken<br>Heimnetzgruppe                                                         | default.db<br>$\infty$            | 31.12.2016 15:10                                                   | Data Base File |
| Computer<br>OS_Install (C:)                                                            |                                   |                                                                    |                |
| $\Box$ Data (D:)                                                                       | $\overline{\phantom{a}}$<br>×     | Ш.                                                                 |                |
| Dateiname: default.db<br>Mnemosyne databases (*.db)<br>▼<br>Öffnen<br><b>Abbrechen</b> |                                   |                                                                    |                |

Clicking "öffnen"/open

Ť

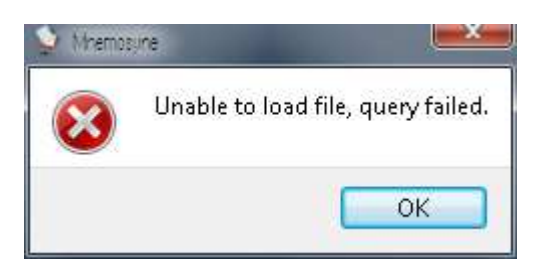

(after OK this screen is repeated)

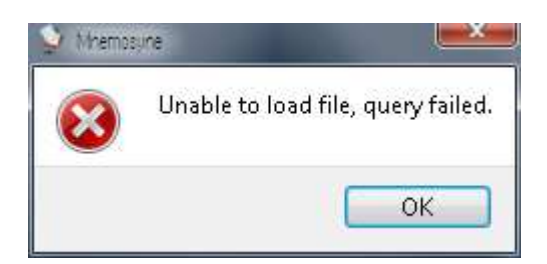

Continuing with screen "Öffnen" (default.db) and then "unable to load file, query failed" etc. until "Abbrechen"/Cancel pressed

After pressing Cancel:

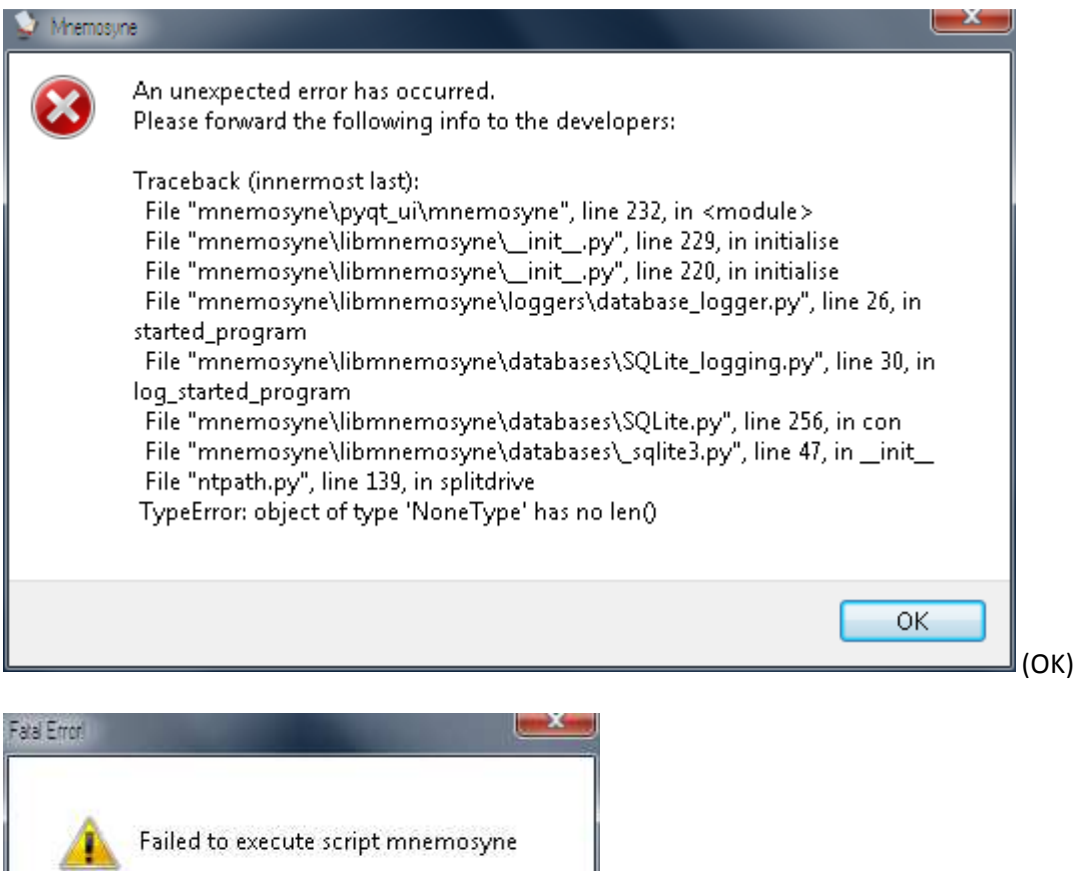

OK